# **HERRAMIENTA DE CÁLCULO DE RUTAS ÓPTIMAS SEGÚN PARÁMETROS DE ACCESIBILIDAD FÍSICA EN ITINERARIOS URBANOS**

Pau Queraltó i Ros<sup>1</sup>, Francesc Valls Dalmau<sup>2</sup> y Rolando Biere Arenas<sup>3</sup>

<sup>1</sup> Geógrafo, Técnico SIG, Centro de Política de Suelo y Valoraciones, Depto. de Construcciones Arquitectónicas – I, Universidad Politécnica de Cataluña, Barcelona, España, pau.queralto@upc.edu

 $^2$  Arquitecto, Técnico SIG, Centro de Política de Suelo y Valoraciones, Depto. de Construcciones Arquitectónicas – I, Universidad Politécnica de Cataluña, Barcelona, España, francesc.valls@upc.edu

<sup>3</sup> Arquitecto, Investigador, Centro de Política de Suelo y Valoraciones, Depto. de Construcciones Arquitectónicas – I, Universidad Politécnica de Cataluña, Barcelona, España, rolando.mauricio.biere-arenas@upc.edu

#### **Resumen**

 $\blacksquare$  MEXCALI $2010$ 

El presente artículo es la síntesis del trabajo realizado en el contexto del Proyecto PATRAC, "Patrimonio Accesible: I+D+i para una cultura sin barreras", para desarrollar una herramienta informática capaz de realizar rutas óptimas en ámbitos urbanos teniendo en cuenta ciertos parámetros de accesibilidad física, como son la pendiente, la anchura y la altura mínimas o la iluminación.

El desarrollo de la herramienta supone una novedad metodológica en lo que a la creación y rectificación de la información de partida se refiere, ya que se genera información a partir de una nube de puntos proveniente de una Láser Escáner Terrestre y se rectifica utilizando técnicas avanzadas existentes en los Sistemas de Información Geográfica (SIG). Esta información cartográfica, correspondiente al casco antiguo del municipio de Tossa de Mar, es la base sobre la cual trabaja el módulo de rutas óptimas de un SIG permitiendo al usuario realizar una ruta entre dos puntos de interés existentes en el casco antiguo. La personalización del módulo ha requerido, previamente, un análisis de las condiciones de accesibilidad del ámbito de estudio y, posteriormente, tareas de programación para incorporar los valores mínimos de aspectos como la pendiente, la anchura de las calles, la iluminación, entre otros, al módulo de cálculo de rutas óptimas para que lo tenga en cuenta en sus funciones de optimización.

El resultado final es una aplicación web que permite al usuario escoger la ruta óptima entre dos puntos de interés teniendo en cuenta el tipo de discapacidad que padece. A parte de la información gráfica con el trazado de la ruta óptima la aplicación ofrece al usuario la distancia de dicha ruta y la visualización de un video 3D con el recorrido de la ruta, el cual ha sido elaborado a partir del modelo 3D generado con el laser escáner terrestre.

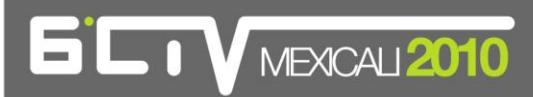

### **Abstract**

This paper is the result of the work developed under the PATRAC Project (Accessible Heritage: R&D+innovation for a culture without obstacles) for the development a software tool capable of solving optimal routes in urban areas, considering parameters for the evaluation of its physical accessibility such as slope, narrow passages, low height clearance and insufficient lighting.

The development of this tool is a methodological innovation on the creation and rectification of data sources since it generates information from a Laser Terrestrial Scanner (LTS) point cloud output, corrected using advanced Geographical Information Systems (GIS) technologies. This cartographical information, corresponding to the city of Tossa de Mar old town, is the reference used by the GIS optimal route solver which allows the user to find the best route between two points of interest in the old town. The development of the solver has required an initial analysis of the accessibility status of the study area followed by programming tasks to integrate the acceptable values of slope, width, height and lighting, among others, into the optimal route solver parameters so they are evaluated when performing its optimization tasks.

The end result is a web application that allows the user to find the optimal route between any two points of interest considering his or her disability. In addition to the graphical information of the optimal route plan, the application shows the user the length of the route and displays a 3D video following the route path, created from the 3D model generated from the Laser Terrestrial Scanner.

**Palabras clave:** accesibilidad, Sistemas de Información Geográfica, 3D Láser Escáner Terrestre, patrimonio urbano.

**Key words:** accessibility, Geographical Information Systems, 3D Laser Terrestrial Scanner, urban heritage.

### **1. Introducción**

La posibilidad de conocer y disfrutar del patrimonio arquitectónico de una ciudad ha sido inicialmente objeto de investigaciones y acciones por parte de las administraciones públicas y, en los últimos años, ha constituido el principal tema de estudio de la comunidad científica especializada en accesibilidad. Históricamente, las personas han tratado de adaptar el entorno a sus necesidades. Hoy en día, el diseñar adecuadamente un entorno implica tener en cuenta a todos los usuarios. Por ello, la accesibilidad ha pasado a ser una característica básica a tener en cuenta desde el inicio de cualquier proyecto, lo que introduce la cuestión de cómo intervenir el patrimonio histórico para hacerlo accesible y poder solucionar incidencias relacionadas con la accesibilidad física que permitan adoptar medidas para

# $\blacksquare$  MEXCALI $2010$

eliminar los obstáculos en el entorno físico, especialmente para aquellos colectivos de personas que sufren algún tipo de discapacidad. A pesar de ello, la posibilidad de actuación sobre estos bienes es limitada debido a las necesidades de conservación de los mismos como parte fundamental de la cultura.

Esta trabajo se desarrolla en el marco del Proyecto PATRAC, "Patrimonio Accesible: I+D+i para una cultura sin barreras", cuyo objetivo general es el desarrollo de estrategias, productos y metodologías para facilitar el acceso, la contemplación y la captación de contenidos del Patrimonio Cultural Español de forma no discriminatoria, que resulten compatibles con las exigencias del monumento. Todo ello parte de una estrategia de intervención en la edificación y el Patrimonio Arquitectónico para su rehabilitación, conservación y explotación bajo el marco común del Diseño para Todos. Específicamente, el trabajo se desarrolla en el marco del Subproyecto 4 (en adelante, SP4), el objetivo del cual es diseñar un sistema de apoyo a la toma de decisiones que proporcione al responsable de planificar las mejoras de la accesibilidad en entornos patrimoniales una herramienta para decidir la solución optima según criterios de accesibilidad universal, respeto al patrimonio y viabilidad económica, de acuerdo con las premisas y soluciones desarrolladas en los subproyectos anteriores.

De este modo, el presente trabajo tiene por objetivo principal el desarrollo de una herramienta informática capaz de optimizar una ruta o itinerario entre dos puntos de interés patrimonial en el casco antiguo de un asentamiento urbano, teniendo en cuenta las particularidades del usuario en cuanto a sus discapacidades físicas. Para ello ha sido realizada esta investigación sobre un caso de estudio concreto: el casco antiguo del municipio de Tossa de Mar, en Cataluña.

El cumplimiento del objetivo principal ha supuesto, también, cumplir progresivamente los siguientes objetivos específicos:

- Optimizar el modelo de nube de puntos procedente del laser escáner terrestre para obtener un Modelo Digital del Terreno (en adelante, MDT) del caso de estudio.

- Generar la cartografía correspondiente a los ejes de las calles del caso de estudio para disponer de las rutas o itinerarios posibles que la aplicación informática utilizará como cartografía base.

- Identificar los parámetros normalizados según la Unificación de Normativas Españolas (en adelante, UNE) y sus características principales existentes en el caso de estudio (UNE 170001-1:2007 y UNE 170001-2:2007).

- Definir y estructurar la base de datos y vincularla con la información gráfica disponible, permitiendo a la herramienta informática disponer de la información necesaria para poder realizar los procedimientos de cálculo de rutas óptimas.

### **2. Metodología utilizada para el desarrollo de la herramienta informática**

Con el fin de conseguir una herramienta informática dotada de las potencialidades para conseguir la finalidad expuesta en el objetivo principal de la investigación, ha sido necesario aplicar una metodología de trabajo distinta para cada uno de los tres apartados en que se divide esta investigación: la

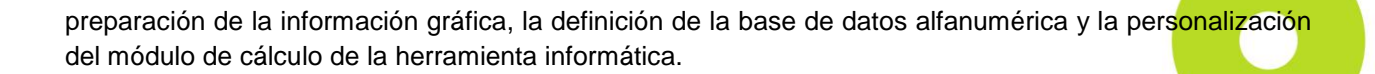

### *2.1 Preparación de la información gráfica*

 $\overline{\phantom{1}}$  MEXCAU 2010

Inicialmente, se dispone de la siguiente cartografía: plano topográfico en formato CAD a escala 1:1.000 del Instituto Cartográfico de Cataluña (en adelante, ICC); ortofoto en formato imagen Mr. SID a escala 1:5.000 del ICC; y datos del Escáner Láser Terrestre (en adelante LTS), concretamente la nube de puntos del casco antiguo de Tossa de Mar. Partiendo de esta información inicial se ha generado la información cartográfica necesaria para la herramienta informática: los ejes de las calles del casco antiguo y un MDT.

Con el fin de obtener los ejes de las calles partiendo de la información inicial citada, ha sido necesario convertir la información topográfica en formato CAD al formato de un Sistema de Información Geográfica (en adelante SIG), en este caso a formato shape. Se ha realizado la importación del plano topográfico a escala 1:1000 al SIG y, posteriormente, se han realizado los procesos de limpieza de información, comprobación de la geometría con la información obtenida del LTS, y corrección de los errores encontrados, lo cual ha supuesto realizar tareas de digitalización en algunos casos. Todos estos procedimientos se han desarrollado con la ayuda de las herramientas disponibles en el software ArcGIS 9.3 de la empresa ESRI. A partir de dicha información cartográfica, se ha realizado la generación de los ejes de calle correspondiente al casco antiguo del municipio de Tossa de Mar. Se utiliza el mismo software citado para obtener un grafo plano con la red de rutas o itinerarios, la cual será la base cartográfica con la cual poder operar los procedimientos de análisis de redes y rutas óptimas.

#### a) Importación de las muestras del LTS

Se ha convertido la nube de puntos obtenida del LTS a una nube de puntos regular con una resolución de 10 cm mediante operaciones de mallado y filtro con los programas GeoMagic y Pointools. Una vez ha sido tratada la información proveniente del LTS, se ha exportado la nube de puntos a formato ASCII en un fichero de texto; el resultado ha sido un listado con 1.823.336 puntos dónde cada uno ocupa una fila del archivo de texto y dónde hay tres columnas correspondientes a las coordenadas X, Y y Z de cada punto (tabla 1).

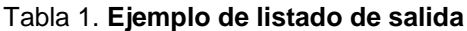

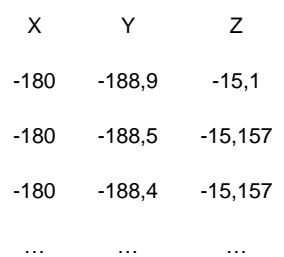

### La resolución espacial de esta nube de puntos es de 10 cm. en proyección horizontal y de 1 mm. en elevación. Debido a que los puntos obtenidos no incorporan ningún tipo de referencia espacial, ni horizontal ni vertical, han debido ser referenciados. Como tratamiento previo para rectificar la elevación estos puntos, y debido que ArcGIS no es capaz de manejar el volumen de datos, el archivo se ha importado a la base de datos Microsoft Access dónde se han modificado las coordenadas Z, de manera que a la coordenada menor se le ha asignado la cota 0 (figura 1).

#### Figura 1. **Asignación de coordenada 0 a la cota inferior**

 $Z$  nueva =  $Z$  original –  $Min(Z)$ 

Fuente: Elaboración propia.

 $\blacksquare$  MEXCALI $2010$ 

Una vez modificada la coordenada Z se ha exportado el listado de puntos nuevamente a un fichero ASCII y se han importado en ArcGIS de tres maneras distintas: como imagen raster, como entidades vectoriales de tipo punto y como Malla Triangular Irregular (en adelante, TIN) para poder tratar la información topográfica con distintas metodologías.

Las principales ventajas de trabajar con el formato raster son que, en primer lugar, la información de la nube de puntos procedente de GeoMagic ya esta ordenada en una estructura de retícula y por lo tanto no se han introducido distorsiones de muestreo adicionales en la conversión y, en segundo lugar, que las herramientas de georeferenciación son mucho más potentes cuando trabajan con este tipo de entidades que con entidades vectoriales.

De la importación como raster se ha obtenido una imagen de 2001x2001 pixeles (200,1x200,1 m.), dónde el valor del píxel corresponde con la coordenada z de los puntos importados (ver figura 2) y que posteriormente se ha georeferenciado utilizando como referencia la cartografía del ICC. Dado que el escaneado se hizo a nivel de calle, no tendremos lecturas de las cubiertas ni del interior de los edificios. La cobertura de la región analizada ha sido del 45,54% (100\*1.823.336/2.001<sup>2</sup>).

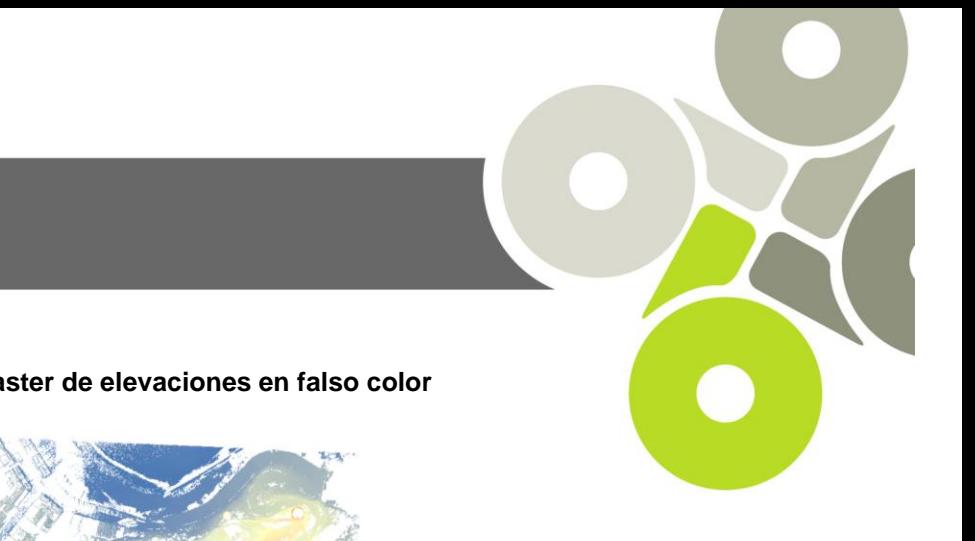

#### Figura 2. **Raster de elevaciones en falso color**

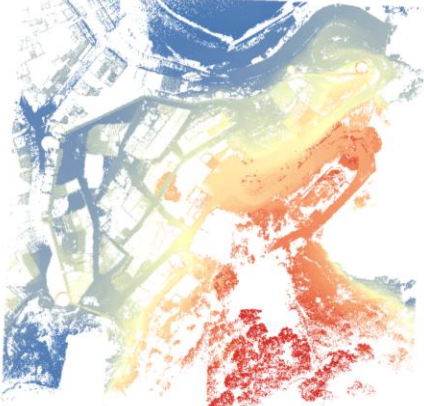

Fuente: Elaboración propia a partir de ArcGIS 9.3

**B**CIVMEXCAU 2010

Sin embargo, este método no permite interpolar las zonas en las que el escáner no ha obtenido datos, de manera que también se ha realizado la importación como entidades tipo punto, a partir de las cuales es posible la interpolación.

A partir de las coordenadas de los puntos se han obtenido los puntos como entidades MultiPoint, entidades de tipo punto que se almacenan de manera conjunta para ahorrar espacio y tiempo de procesamiento (ESRI, 2004) obteniendo una nube de puntos en ArcGIS (ver figura 3).

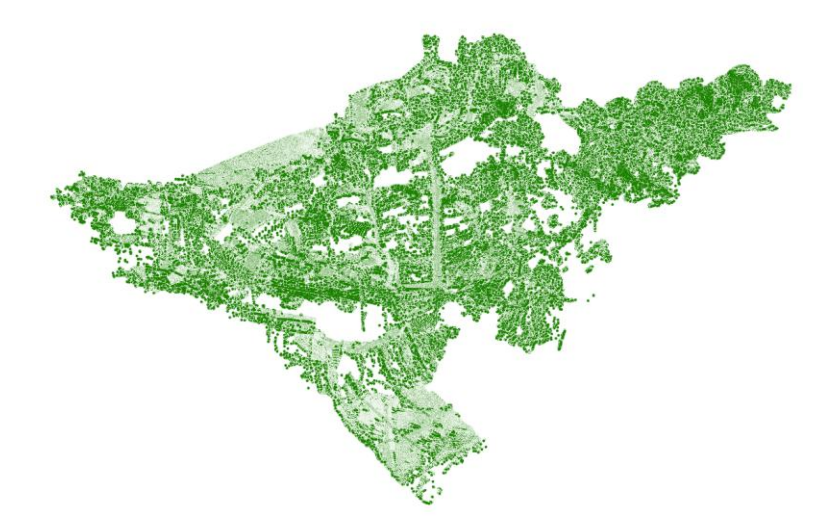

#### Figura 3. **Nube de puntos importada en el SIG**

Fuente: Elaboración propia a partir de ArcGIS 9.3

# **IV MEXCALI 2010**

Estos puntos, al carecer de referencia espacial, se ubican con su coordenada (0,0) situada en la intersección del Ecuador y el Meridiano de Greenwich.

Para la interpolación, se han ensayado varios algoritmos (Inverse Distance Weighted, Kriging, Natural Neighbor, Spline y Trend) y, finalmente, se ha optado por el Natural Neighbor ya que produce unos resultados comparativamente mejores para el conjunto de datos con los que se ha trabajado. El resultado de la importación ha sido un raster de 1921x1921 celdas o píxeles (192,1x192,1 m.), cuyos límites son el "Convex Hull" del conjunto de puntos de partida. Finalmente, utilizando como referencia la cartografía del ICC se ha podido georeferenciar el raster interpolado.

Finalmente, los puntos también se han convertido a un TIN multiresolución, entidad "terrain" en ArcGIS (ESRI, 2000), para poder disponer de un modelo 3D poligonizado (ver figura 4) y, a partir de este modelo, se han desestimado las porciones de triángulos comprendidas dentro de las manzanas (ver figura 5). La ventaja de almacenar este tipo de formato es la posterior depuración de la geometría mediante métodos automatizados (Kersting y Kersting, 2007).

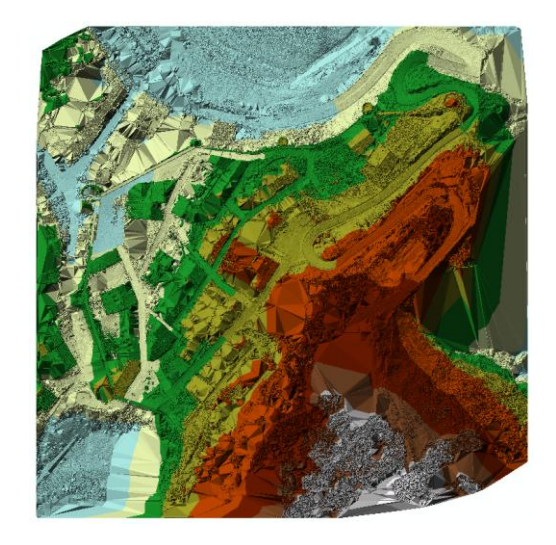

#### Figura 4. **TIN generado a partir de los puntos**

Fuente: Elaboración propia a partir de ArcGIS 9.3

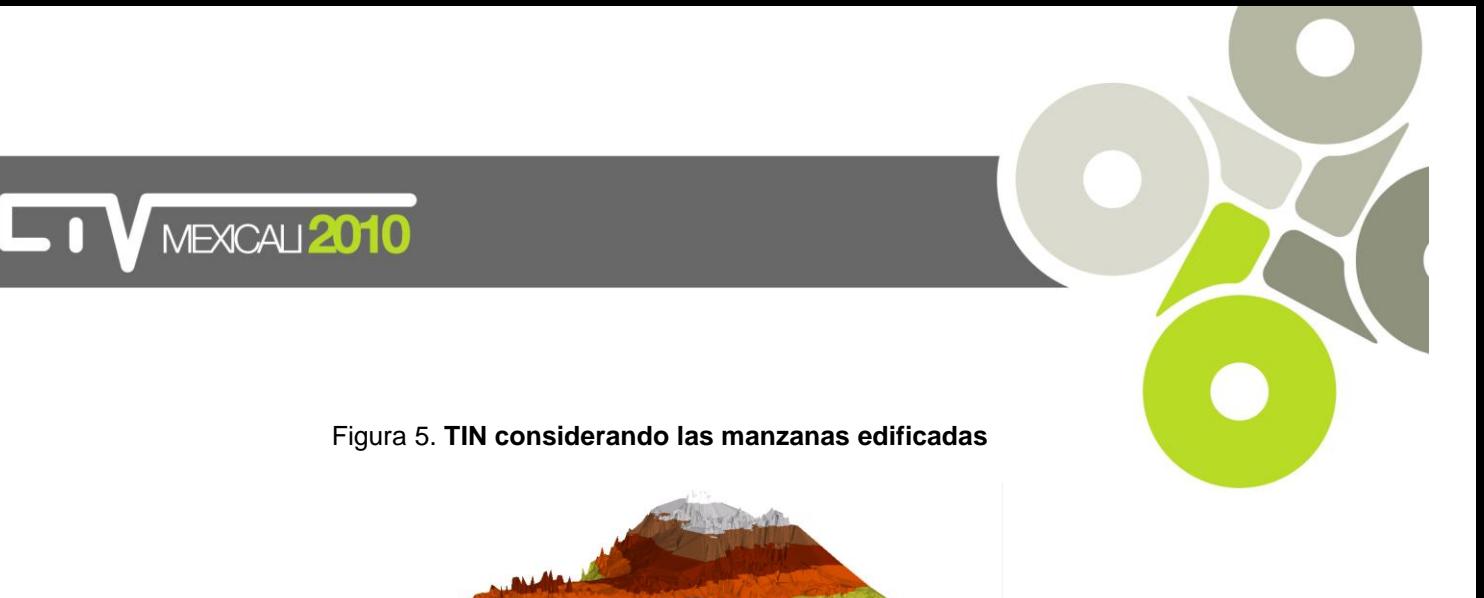

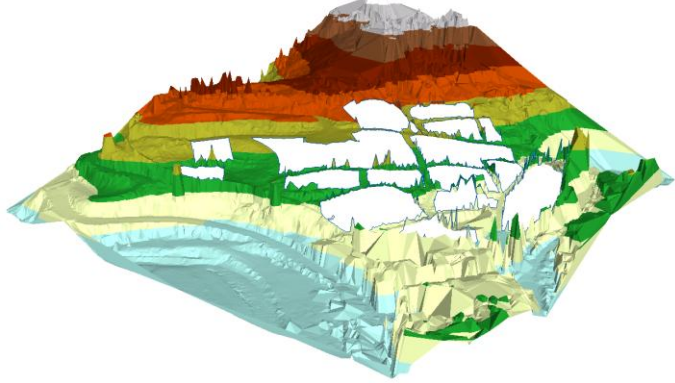

Fuente: Elaboración propia a partir de ArcGIS 9.3

#### b) Necesidad de depuración de los datos obtenidos

Una vez importada la información de la nube de puntos se necesita depurar la información obtenida para que pueda ser utilizable en el cálculo de pendientes. Ello es debido a que la nube de puntos ofrece las alturas de todos los elementos presentes en el ámbito estudiado (por ejemplo: arboles, mobiliario urbano, voladizos, personas, automóviles, entre otros) que impiden la generación de una superficie que represente adecuadamente la topografía del terreno a efectos del cálculo de pendiente. Como alternativa, se ha contemplado la utilización de los puntos altimétricos del ICC, pero el hecho de que no aporten una información suficientemente detallada por estar demasiado separados y que, algunos de ellos, representen cotas de elementos construidos impiden su utilización para este estudio (ver figura 6).

#### Figura 6. **Interpolación de los puntos del ICC**

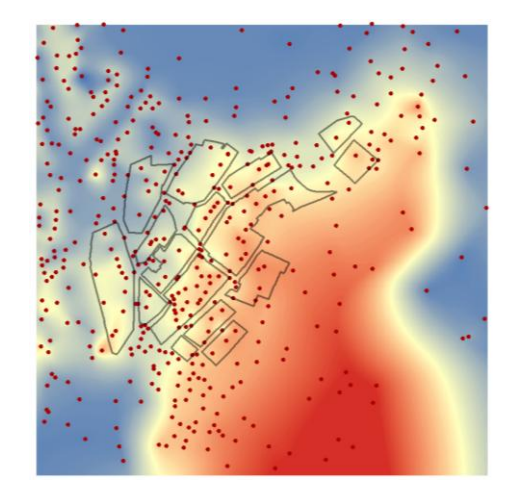

Fuente: Elaboración propia a partir de ArcGIS 9.3

# $\blacksquare$  MEXCAU 2010

#### c) Metodología para la obtención de la topografía

Para obtener la superficie topográfica rectificada se necesita identificar las zonas del raster de las cuales se pueden muestrear los valores de altura con un alto grado de confianza. Estos píxeles serán llamados "candidatos". Esta identificación se ha llevado a cabo mediante la programación de un módulo en Model Builder de ArcGIS, el cual nos permite detectar posibles datos anómalos de tres maneras diferentes (ver figura 7).

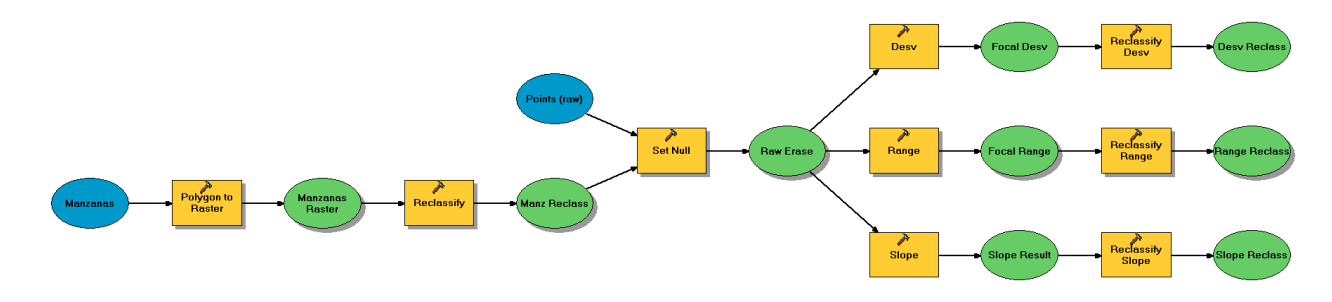

#### Figura 7. **Diagrama de bloques del proceso de identificación de candidatos**

Fuente: Elaboración propia a partir de ModelBuilder de ArcGIS 9.3

El modelo parte de dos fuentes de información: la geometría de las manzanas (información de tipo vectorial) y la nube de puntos anteriormente importada (información de tipo raster). Para trabajar en raster ha sido necesario, en primer lugar, convertir la información vectorial de la capa manzanas a una entidad de tipo raster, con la misma resolución que el raster procedente de la nube de puntos para, seguidamente, reclasificar el resultado con la finalidad de conseguir que los pixeles que están dentro de una manzana tengan un valor y los que están fuera otro. Una vez rasterizada correctamente la capa de manzanas, ésta se utiliza para limpiar el raster de la nube de puntos, convirtiendo en valores nulos (es decir, eliminándolos) los pixeles dentro de las manzanas y, por lo tanto, obteniendo como resultado tan solo los valores de las calles. Una vez aisladas las calles, para poder distinguir los datos a considerar de los que deben ser descartados, esta información es evaluada con tres indicadores distintos y seguidamente reclasificada para poder distinguir estas áreas.

El primer método consiste en evaluar la desviación estándar de cada uno de los vecinos de cada píxel en una ventana de 3x3 pixeles para, posteriormente, reclasificar los resultados en dos grupos: menor a 0,1 y mayor a 0,1 (ver figura 8).

El segundo método consiste en evaluar el rango (diferencia entre valor máximo y mínimo) de cada uno los vecinos para cada píxel en una ventana de 3x3 pixeles para, posteriormente, reclasificar los resultados en dos grupos: menor a 0,2 y mayor a 0,2. Con esto que se obtienen los puntos que están 20 cm. por encima de sus ocho vecinos, hecho que indica que se produce un cambio brusco de altura. Teniendo en cuenta que los píxeles vecinos están situados a 10 cm del pixel evaluado y que la diferencia es dos veces este valor, como consecuencia esto representaría una pendiente del 200% respecto los

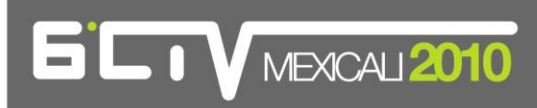

cuatro puntos situados ortogonalmente adyacentes y de alrededor del 140% para los cuatro puntos situados en las esquinas (ver figura 9).

El tercer método evaluado supone el cálculo del porcentaje de pendiente (primera derivada) en cada pixel y, posteriormente, reclasificar la pendiente según si los valores son superiores o inferiores al 50% (ver figura 10).

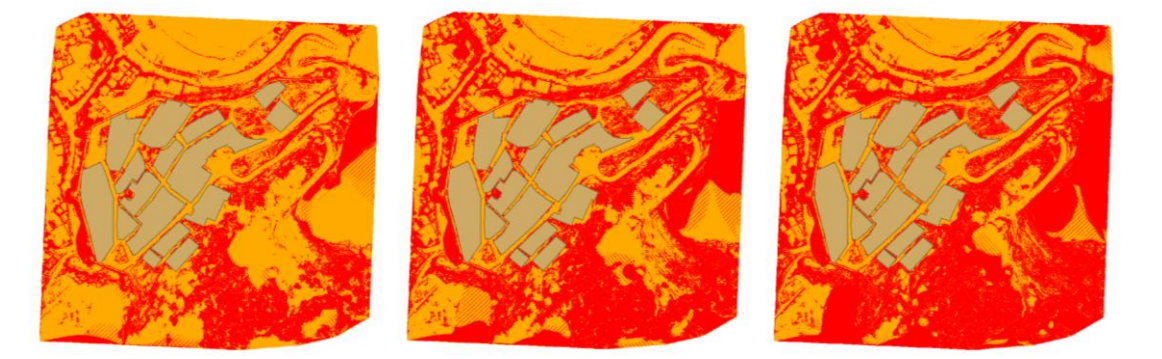

Figuras 8, 9 y 10. **Clasificación por desviación estándar, rango y pendiente** 

Fuente: Elaboración propia a partir de ArcGIS 9.3

Con esta información se han podido ubicar una serie de puntos en lugares considerados por las tres metodologías como correctos dentro de las calles. A estos puntos se les ha asignado la coordenada Z proveniente del MDT y, al ser estos puntos muestras, se ha utilizado un filtro estadístico para eliminar la presencia de muestras erróneas. A partir de estos puntos en 3D corregidos se ha generado una nueva topografía apta para la evaluación de las pendientes (ver figuras 12 y 13) que evita los errores de la topografía original, metodología válida a nivel teórico por los expertos (Moore et al., 1991).

#### Figura 12. **Topografía generada con los puntos evaluados como adecuados**

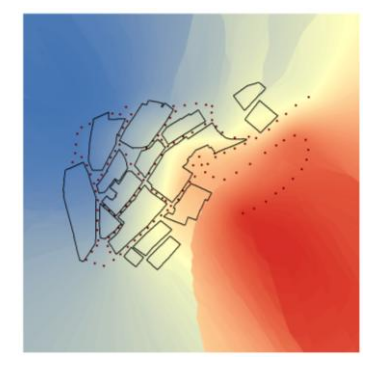

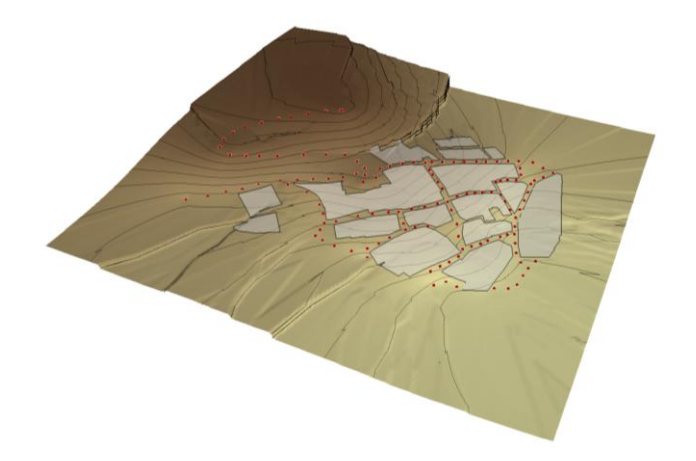

Figura 13. **Topografía 3D generada con los puntos evaluados como adecuados**

Fuente: Elaboración propia a partir de ArcGIS 9.3

**LTV** MEXCALI 2010

#### d) Corrección de la cartografía de base

Con la información de la nube de puntos en ArcGIS se ha procedido a comprobar la información de las manzanas obtenidas del Instituto Cartográfico de Cataluña. Debido a que el escaneado es horizontal, los puntos se acumulan en los planos verticales de manera que en ellas se aprecia una mayor densidad de puntos en la nube capturada. Sin embargo, necesitábamos una metodología más precisa para poder identificar estos planos verticales sin depender de la densidad de la nube de puntos.

Para identificar las fachadas se han utilizado dos algoritmos, los cuales permiten reconocer variaciones muy bruscas de la coordenada Z de la nube de puntos. El primer algoritmo evalúa las pendientes en cada punto para identificar los saltos próximos a 90 grados y, el segundo, evalúa el rango de variación entre todos los puntos que se encuentran a 30 cm. de distancia del punto estudiado. Mediante esta técnica ha sido posible corregir algunas manzanas que estaban mal delimitadas en el archivo de origen e incluso ha sido necesario realizar la digitalización de algunas, las cuales sorprendentemente no aparecían en la cartografía del ICC.

#### e) Generación de las rutas

Una vez conseguida la cartografía de las manzanas rectificada, se ha procedido a digitalizar manualmente los ejes de las rutas por los espacios vacíos entre las manzanas (ver figura 14), los cuales corresponden a las calles, para obtener una geometría sobre la que, posteriormente, construir la evaluación de red.

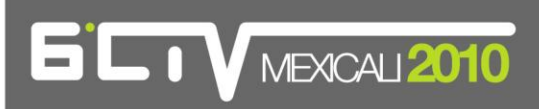

Figura 14. **Rutas por los ejes de calle**

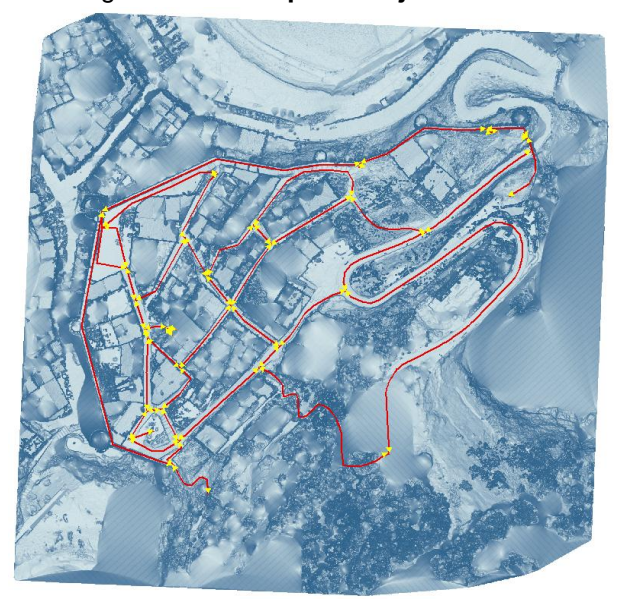

Fuente: Elaboración propia a partir de ArcGIS 9.3

Debido a que las rutas han sido digitalizadas siguiendo los ejes de calle, los tramos obtenidos corresponden a los segmentos comprendidos entre intersecciones, de nodo a nodo. Ello conlleva dos problemas:

- para el estudio de pendientes, podría darse el caso que la diferencia de cotas entre dos intersecciones fuera pequeña en relación con su longitud y, por lo tanto, que el cálculo de pendiente diera un resultado pequeño, mientras que la realidad física fuera de algunas secciones con una pendiente muy fuerte y otras con una pendiente muy pequeña o inexistente.

- el módulo de análisis de redes de ArcGIS considera la topología de red como un grafo plano, de manera que la presencia de obstáculos en un segmento invalida la totalidad del segmento entre los dos nodos, cosa que no nos permite evaluar correctamente las rutas.

Por estas dos razones, se ha decidido dividir los tramos en subtramos de longitud inferior o igual a un metro (longitud aproximada de un paso) para poder representar con mayor fidelidad las variaciones de pendiente. Para ello, se ha optado por utilizar la herramienta XTools Pro 6.2.1 de la compañía Data East.

Para poder calcular la pendiente de los tramos ha sido necesario convertir las rutas de 2D a 3D. Para ello, se ha generado una superficie 3D a partir de la nube de puntos por interpolación y se ha drapeado la ruta 2D para que recogiera los valores de la coordenada Z de la superficie generada.

# **IV MEXCAL 2010**

#### f) Reconocimiento y digitalización de las escaleras

Para poder evaluar las escaleras como obstáculo, éstas necesitan ser identificadas como tales para poder digitalizar como polígono el área que ocupan en planta.

A partir de la nube de puntos LTS es posible reconocer gran parte de los escalones debido a que el escáner barre los objetos horizontalmente y, por lo tanto, la densidad de las muestras aumenta considerablemente en los planos verticales (principalmente fachadas pero también en menor medida las contrahuellas de los escalones). Sin embargo, esta metodología no ha permitido detectar la totalidad de los escalones, de forma que ha debido reconocerse los escalones de una forma distinta.

Para ello se utilizó el algoritmo de pendiente sobre el raster importado anteriormente, con lo que se obtuvo el valor absoluto de la primera derivada de la superficie que representan los puntos. Una vez obtenido este mapa de pendientes se clasificó el raster resultante para poder identificar las pendientes próximas a 90 grados sexagesimales, con lo que se podían identificar visualmente los cambios bruscos de pendiente que representan las contrahuellas y se digitalizaron los polígonos correspondientes a la proyección en planta de las escaleras (ver figura 15).

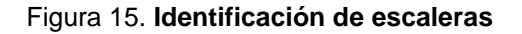

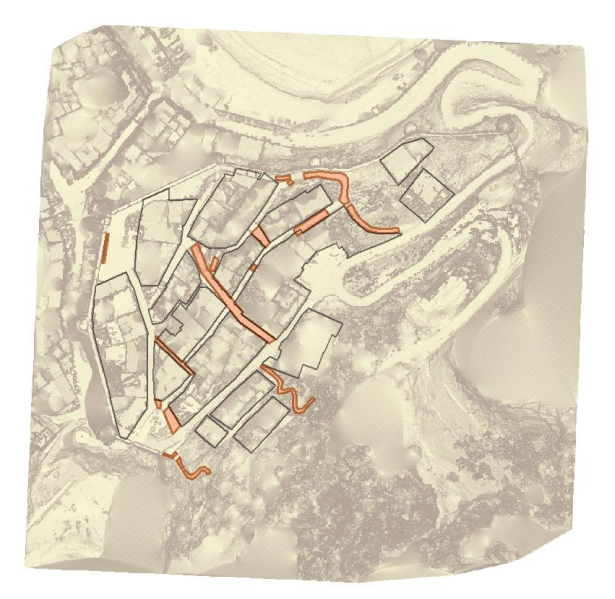

Fuente: Elaboración propia a partir de ArcGIS 9.3

Ello es posible porque según el teorema de Nyquist-Shannon (ver figura 16), la resolución de los puntos (10 cm.) debería permitir identificar los tramos horizontales de los escalones, habitualmente alrededor de 30cm.

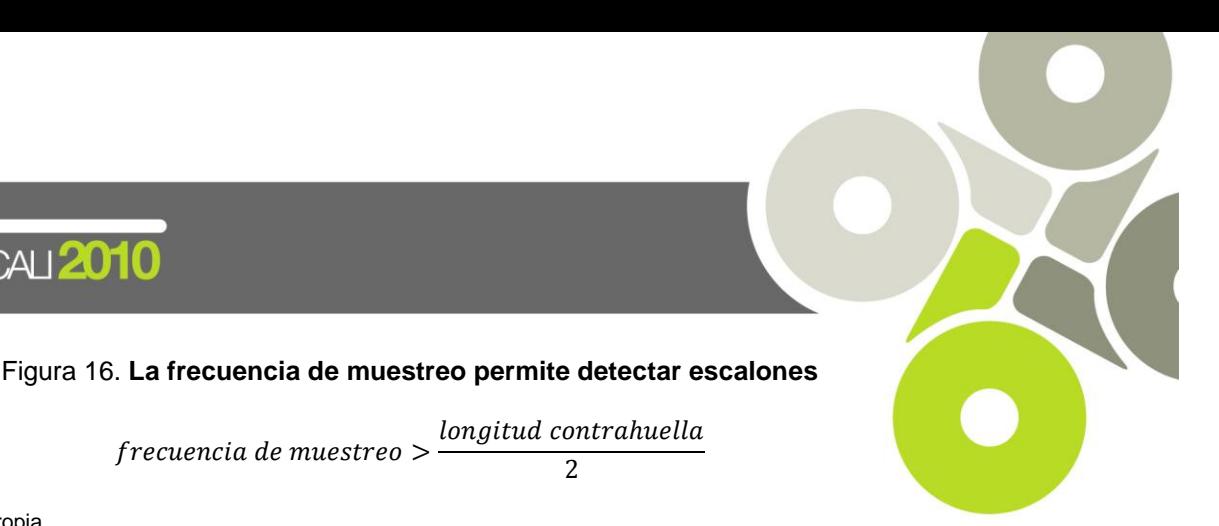

Fuente: Elaboración propia.

 $\n **W**$ MEXCALI $2010$ 

#### g) Reconocimiento de otros obstáculos

Se han definido dos tipos adicionales de elementos a considerar: la altura y la anchura. La anchura y la altura mínima libre de obstáculos de una calle supone un valor a tener en cuenta para ser transitable, tanto para personas discapacitadas, en mayor o menor medida, como para el resto de la población.

 $\overline{c}$ 

l<br>- frecuencia de muestreo >

Para que el análisis de redes pueda considerar como obstáculo la anchura insuficiente, ha sido necesario en primer lugar identificar los tramos que no que no cumplan con la anchura mínima. Para ello se ha realizado un buffer de la mitad de la anchura mínima $^1$  y se han digitalizado los polígonos que corresponden a la superposición de estos polígonos con los de las manzanas adyacentes.

Para establecer los polígonos de altura mínima se ha examinado el modelo 3D con Pointools y se han digitalizado los polígonos correspondientes a las zonas con altura inferior a 2,10 m. en ArcGIS (ver figura 17). Para los dos tipos de obstáculos se ha asignado un atributo que les identifica como tales y describe de qué tipo se trata, de la misma forma como se ha hecho con las escaleras y la iluminación.

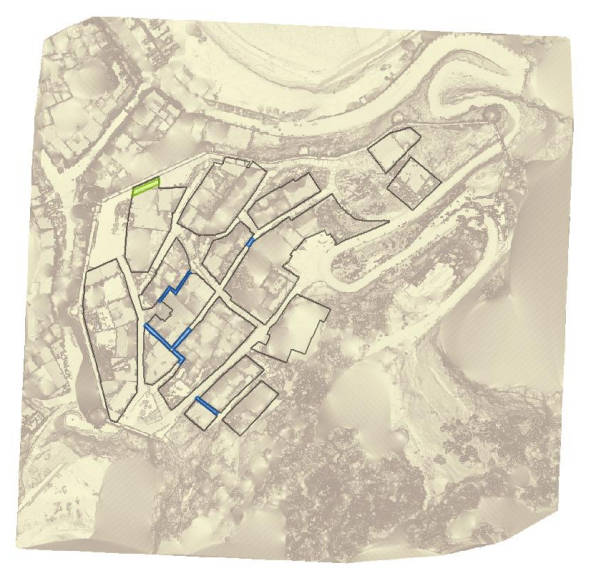

#### Figura 17. **Delimitación obstáculos de altura (verde) y anchura (azul)**

Fuente: Elaboración propia a partir de ArcGIS 9.3

 1 Teniendo en cuenta que la anchura mínima según las normativa UNE es 1,5 metros.

# $\n **W**$ MEXCALI $2010$

#### h) Establecimiento de las zonas insuficientemente iluminadas

Para establecer las zonas insuficientemente iluminadas se han hecho las siguientes de simplificaciones:

- se ha supuesto que la radiación lumínica es de tipo esférico.
- no se han considerado las reflexiones de los elementos construidos ni la altura respecto al suelo.
- se ha considerado que el flujo lumínico que radian las luminarias es el mismo para todas ellas.

Con estas simplificaciones se ha llegado a la conclusión que los puntos alejados en más de 10 metros de cualquier luminaria estaban insuficientemente iluminados.

Para conseguir representar gráficamente los puntos que estaban insuficientemente iluminados se ha partido de la información de la posición de estos, facilitada por el Ayuntamiento de Tossa de Mar, y se ha grafiado el lugar geométrico de los puntos que están a 10 m. de ellos mediante la herramienta buffer<sup>2</sup>. El resultado de esta operación es un polígono, los puntos interiores del cual consideraremos suficientemente iluminados y los exteriores iluminados de manera insuficiente (ver figura 18). Este polígono contiene un atributo con que describe si la iluminación es o no suficiente.

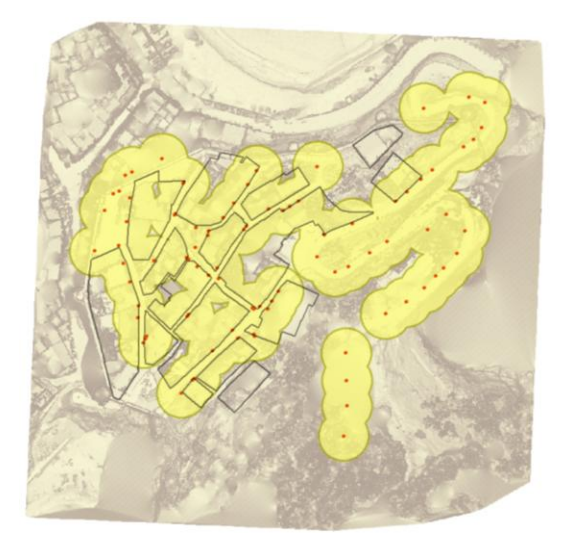

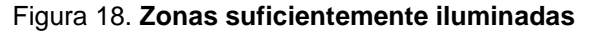

Fuente: Elaboración propia a partir de ArcGIS 9.3

Se ha considerado evaluar distintos grados de iluminación (baja, media y alta), pero para el presente trabajo se ha optado por trabajar con un valor límite.

 $\overline{a}$  $2$  Se trata de un tecnicismo que su significado es "área de influencia".

# $\n **W**$ MEXCALI $2010$

# *2.2 Definición de la base de datos alfanumérica*

Partiendo de la información gráfica disponible, ha sido necesario establecer con anterioridad a la personalización del módulo de cálculo la estructura alfanumérica de las tablas de información que nutren a la información gráfica. Para ello han sido analizados los componentes existentes en el casco antiguo del municipio, entre los cuales los más frecuentes y de interés en el presente trabajo, la generación de una herramienta de cálculo de rutas óptimas, han sido: la pendiente, la existencia de escaleras, los criterios de altura y anchura mínimos, y el grado de iluminación. Se trata de realizar una tarea de modelización de objetos utilizando la herramienta SIG (Zeiler, 1999).

#### a) Cálculo de la pendiente de cada tramo

Para poder calcular la pendiente en cada tramo ha sido necesario desarrollar una serie de rutinas utilizando los lenguajes de programación ModelBuilder de ArcGIS y Visual Basic. ModelBuilder es un entorno que permite concatenar módulos para construir herramientas de geoprocesamiento complejas. El módulo desarrollado (ver figura 19) crea seis campos para describir los puntos iniciales y finales de cada tramo $^3$  y utiliza unas rutinas en VisualBasic para extraer las coordenadas correspondientes de cada extremo de tramo (inicio y final), las cuales son almacenadas para cada tramo en sus respectivos campos. Una vez calculadas las seis coordenadas, se crea un campo nuevo para alojar el valor de la pendiente, que es calculada mediante la fórmula que se muestra en la figura 20.

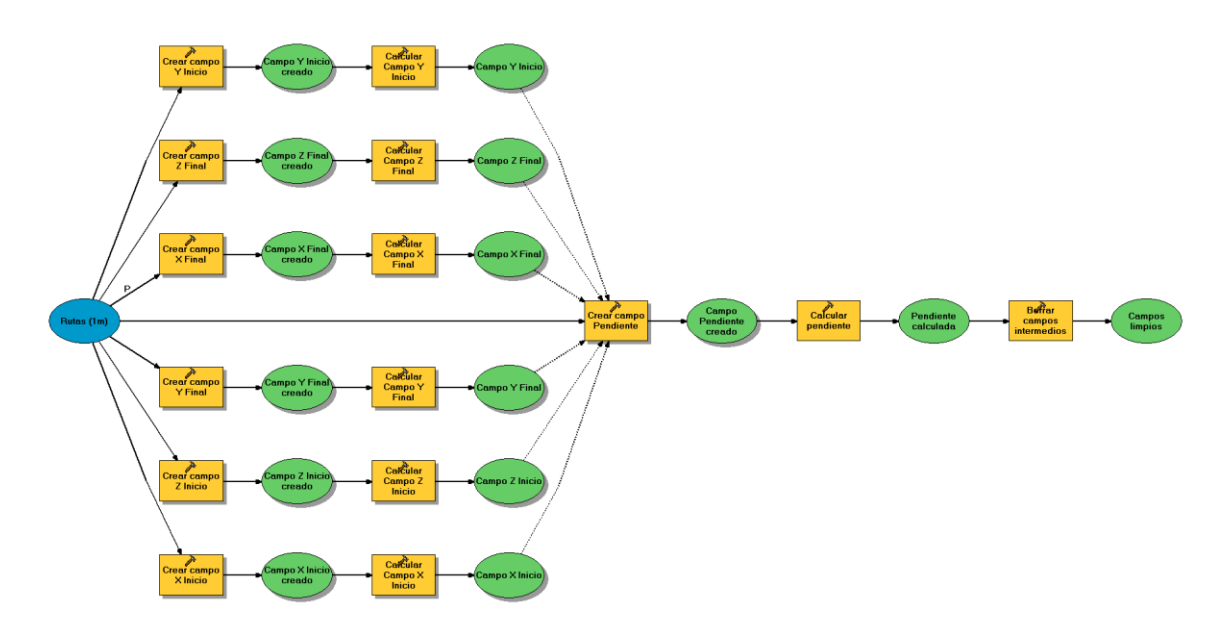

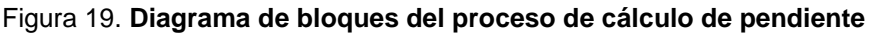

Fuente: Elaboración propia a partir de ModelBuilder de ArcGIS 9.3

 $\overline{a}$  $3$  En este caso se trata de las variables Xi, Xf, Yi, Yf, Zi, Zf.

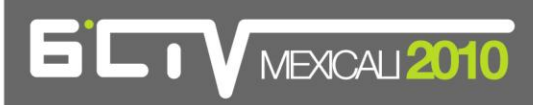

Figura 20. **Fórmula utilizada para calcular la pendiente en cada tramo**

$$
Pendiente \left(\%) = 100 \cdot Abs \left( \frac{Z_f - Z_i}{\sqrt{\left(X_f - X_i\right)^2 - \left(Y_f - Y_i\right)^2}} \right)
$$

Fuente: Elaboración propia.

Con esta fórmula se obtiene el valor absoluto de la pendiente en cada tramo. Una vez obtenidas las pendientes y asignadas como un atributo al campo correspondiente en cada tramo, se eliminan los campos auxiliares creados para su cálculo. A partir de estos datos se ha realizado un mapa temático para verificar visualmente la variación de los valores de cada tramo (ver figura 21), de manera que se grafían en rojo las pendientes superiores al 12% y con una rampa de colores las inferiores al 6%, al 8% y al 12% respectivamente.

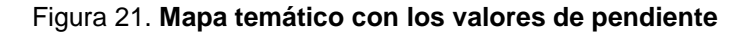

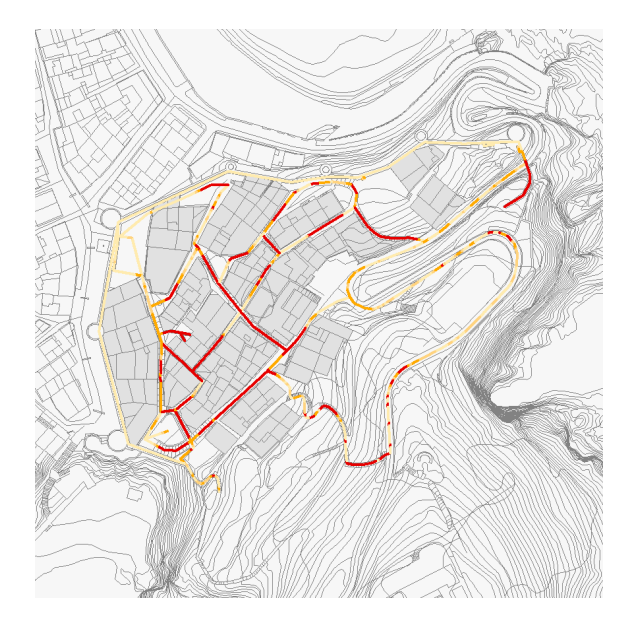

Fuente: Elaboración propia a partir de ArcGIS 9.3

#### b) Incorporación de la información de obstáculos a las rutas

Una vez se han obtenido las entidades (polígonos) que representan los tipos de obstáculos considerados (escaleras, la altura, la anchura y la iluminación insuficiente) se ha procedido a asignar como atributo el tipo de obstáculo a cada tramo de ruta afectado.

# **LTV**MEXCAL2010

Para ello se ha desarrollado un módulo en Model Builder que interseca de manera secuencial cada una de las entidades que representan obstáculos con los tramos de ruta. Con este proceso conseguimos, en primer lugar, cortar el tramo con la entidad obstáculo, de manera que se obtienen subtramos dentro y fuera del polígono y, en segundo lugar, se consigue asignar los valores de tipo de obstáculo a los subtramos dentro del obstáculo correspondiente.

### *2.3 Personalización del módulo de cálculo*

Para generar la red es necesario en primer lugar construir la topología de red en ArcGIS. Desde el punto de vista geométrico, el proceso para generar la red ha partido de una red inicial que sigue los ejes de calle y con nodos en sus intersecciones, cosa que la convierte en una red topológicamente correcta a efectos de efectuar un análisis de redes (se trata de un grafo plano).

Las operaciones que se han realizado han sido fundamentalmente dos: en primer lugar dividir los tramos en segmentos más pequeños y en segundo lugar dividir algunos de estos segmentos en los puntos donde cruzaban una entidad definida como obstáculo. Por lo tanto, la geometría obtenida como resultado de estas transformaciones continúa siendo apta para poder construir una red a partir de los puntos extremos de los subtramos generados, y al mismo tiempo incorpora la información necesaria para especificar las restricciones y los valores necesarios para poder ser evaluada desde el punto de vista de la accesibilidad.

Para evaluar las rutas óptimas se han construido dos redes en ArcGIS: la primera evalúa la ruta óptima con criterios para usuarios estándar y la segunda la evalúa para usuarios en silla de ruedas. Los criterios para evaluar las rutas para usuarios estándar ha sido el de minimizar la distancia recorrida e incorporar una restricción que impide circular por subtramos de altura inferior a 2,10 metros. Para ello se ha utilizado la extensión Network Analyst de ArcGIS y se han dado las instrucciones necesarias a los evaluadores para minimizar la distancia recorrida y se han definido los obstáculos de altura y de iluminación inadecuada como restricciones de paso del tramo correspondiente en la red.

Los criterios para evaluar las rutas para usuarios en silla de ruedas (figura 22) han sido también minimizar la distancia recorrida mediante el evaluador correspondiente. Se han incorporado restricciones para la pendiente máxima (establecida como parámetro para poder evaluar valores distintos de exigencia en cuanto a la pendiente), la altura mínima, la anchura mínima y la iluminación inadecuada.

En los dos casos se han programado un acumulador para poder conocer la distancia real recorrida por el itinerario. También se han establecido puntos de interés para evaluar su accesibilidad con la herramienta.

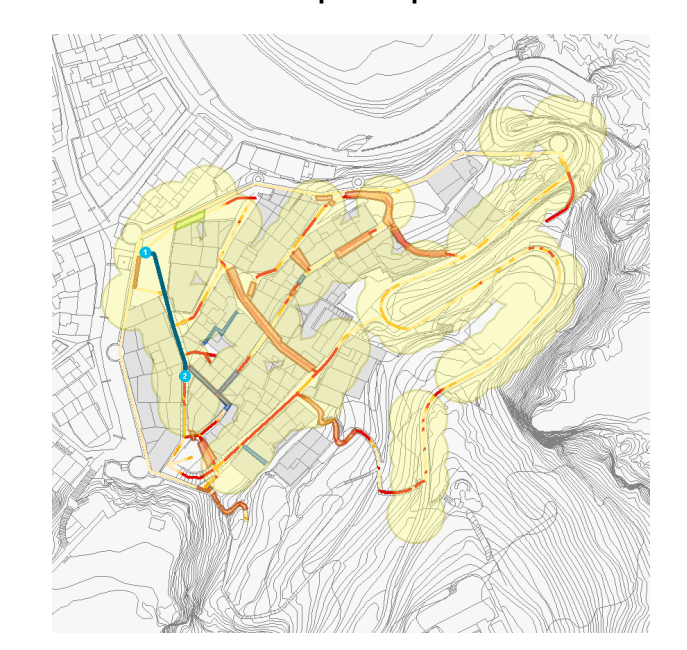

Figura 22. **Obtención de las rutas óptimas para usuarios en silla de ruedas**

Fuente: Elaboración propia.

**LIV MEXICALI 2010** 

Ha sido tomado como valor máximo en una pendiente longitudinal del 12%. Este valor es indicado al sistema gestor de rutas para que siempre que el usuario se encuentre con un valor más alto que este tenga en cuenta que debe considerarlo como una barrera y despreciar esta ruta, si es el caso de una persona con discapacidad de movilidad, o calcular el coste del trabajo que va a representar para la persona superar dicha pendiente, si es el caso de una persona mayor con pequeñas dificultades físicas.

A parte de la pendiente, también ha sido tomado en cuenta la anchura (con un valor mínimo de 1,5 metros), la altura (con un valor mínimo de 2,1 metros) y la iluminación (con valor inadecuado si está fuera del área de influencia de 10 metros de la farola).

### **3. Desarrollo de la plataforma web**

La realización de esta tarea culmina el trabajo realizado para obtener el cálculo de rutas óptimas en el casco antiguo del Municipio de Tossa de Mar. El desarrollo de una interfaz web tiene el objetivo de permitir al usuario la utilización del módulo de cálculo de rutas óptimas, anteriormente citado, a partir del aplicativo ACC3DE 1.5

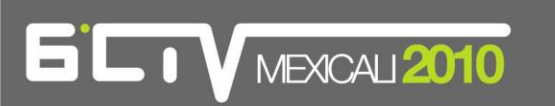

### *3.1 Consideraciones Previas*

Para realizar la interfaz web ha sido utilizado el software gratuito Macromedia DreamViewer MX 2004 (propiedad de Adobe), herramienta de creación fácil, abierta y potente para construir sitios Web sólidos y aplicaciones de Internet. Y el formato de las páginas web resultantes ha sido el HiperText Markup Language, conocido por las siglas HTML, el cual es el lenguaje de marcado predominante para la elaboración de páginas web. Es usado para describir la estructura y el contenido en forma de texto, así como para complementar el texto con objetos tales como imágenes.

Con las herramientas de software descritas anteriormente, se ha pretendido diseñar una web para visualizar los resultados del cálculo de rutas óptimas del casco antiguo del Municipio de Tossa de Mar.

# *3.2 Creación de la web*

Se trata de una web monolingüe, pues sólo está disponible en castellano, y pretende ser intuitiva y sencilla de usar. La web es diseñada teniendo en cuenta los requerimientos siguientes:

- Que el usuario pueda escoger el tipo de persona que responde a su perfil, en lo que a discapacidad se refiere. La web permite la elección entre una persona caracterizada por su movilidad reducida (se adoptan las siglas "MR"), por la utilización de un silla de ruedas (se adoptan las siglas "SR") y por no tener discapacidad física alguna (se adoptan las siglas "STD", respondiendo a una persona estándar).

- Que el usuario pueda escoger el punto de partida y el punto de destino de la ruta que quiere realizar, por lo que por defecto siempre aparece una imagen con todos los puntos de interés (numerados de la "A" a la "T") situados en la trama urbana que supone el casco antiguo del municipio.

De este modo, el usuario de la web puede escoger el tipo de persona y el inicio y fin de su ruta para saber cuál es el camino más corto. Adicionalmente, se ofrece al usuario la distancia de la ruta escogida (en metros), la posibilidad de realizar el recorrido en forma de viaje 3D, gracias al modelo elaborado con el Láser Escáner Terrestre, y la posibilidad de visualizar informaciones adicionales como son el mapa de pendientes, el mapa de escaleras y el mapa de obstáculos, elementos que condicionan la elección de la ruta óptima en el módulo de cálculo desarrollado (ver figura 23).

# **LTV** MEXICALI 2010

Figura 23. **Interfaz web**

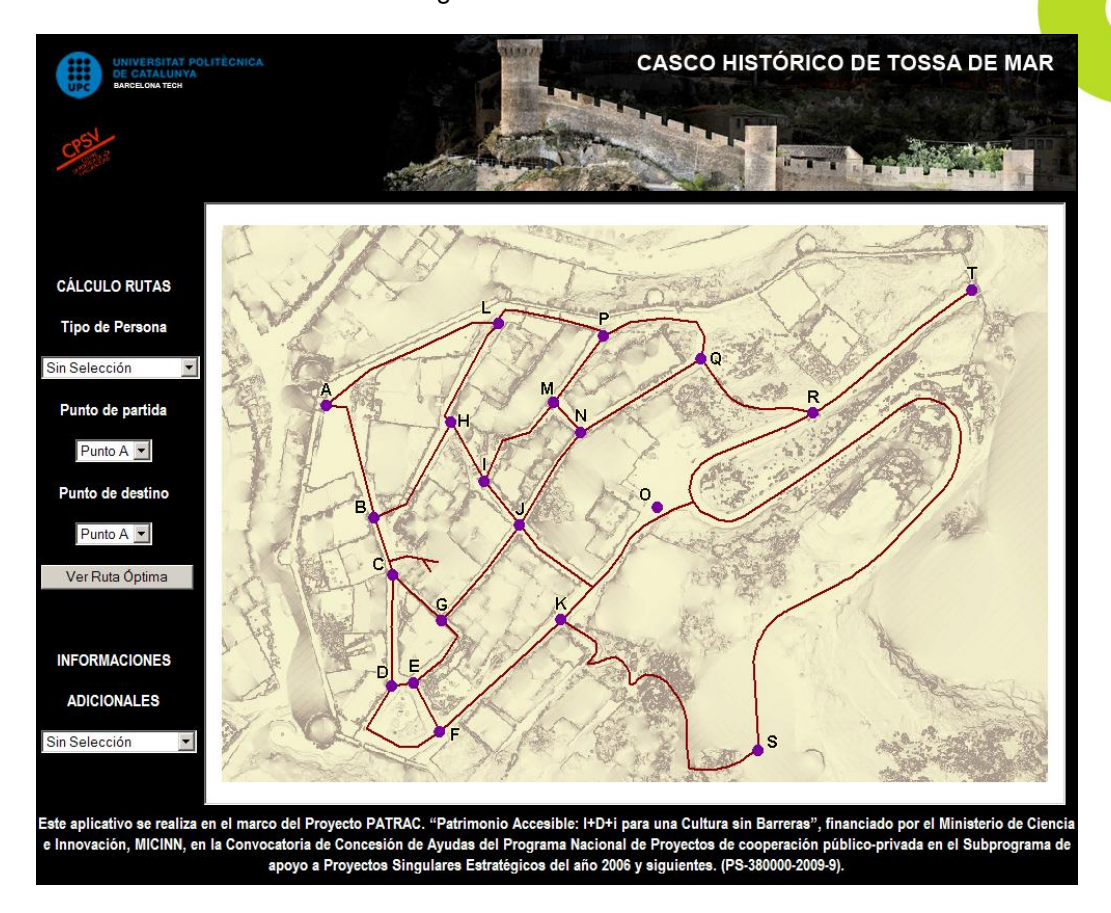

Fuente: Elaboración propia.

#### a) Trabajos de programación realizados

Ha sido necesario realizar dos trabajos de programación a parte del propio diseño de la web, uno de los cuales ha implicado la utilización del lenguaje de programación Active Server Pages, más conocido como ASP. Es una tecnología de páginas activas que permite el uso de diferentes scripts y componentes en conjunto con el tradicional HTML para mostrar páginas generadas dinámicamente.

En primer lugar, y con la utilización del HTML, se programan las diferentes páginas web que conforman la plataforma para que permitan contener un rectángulo (llamado frame). Por defecto, en este frame se puede visualizar una imagen con el casco antiguo de Tossa de Mar y los puntos de interés existentes entre los cuales decidir la ruta. Pero cuando se ejecute el cálculo de ruta óptima entre dos puntos de interés seleccionados por el usuario, el resultado será visto en el mismo frame, como puede verse en la figura 24.

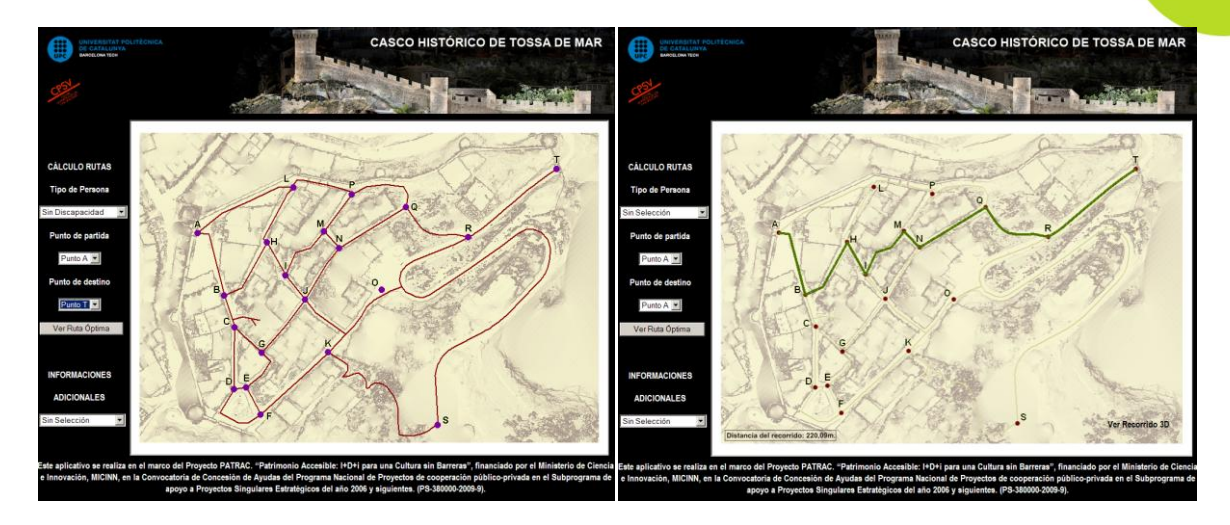

Figura 24. **Frame: mapa inicial y visualización de resultados**

Fuente: Elaboración propia.

**LTV** MEXCALI2010

El segundo trabajo de programación ha consistido en crear un formulario con tres desplegables para poder escoger las opciones del perfil del usuario y los puntos de inicio y fin de la ruta. Este formulario, mediante la programación en código ASP, permite ver en el frame el resultado de la selección que el usuario ha escogido. Este resultado es una imagen incorporada en una página web.

#### b) Metodología utilizada

Ha sido utilizada una doble metodología utilizada en la creación de la web, según el tipo de software utilizado para servir los mapas utilizando Internet.

En primer lugar, se ha utilizado un servidor web, llamado Apache, que es software libre. De este modo, las rutas han sido calculadas mediante el módulo de rutas óptimas del software gvSIG (también software libre) y los resultados obtenidos, para cada ruta entre puntos de interés en los diferentes perfiles de usuario, han sido exportados a imágenes de formato Portable Network Graphics (en adelante, PNG). Todas las imágenes generadas han sido introducidas en un servidor, el cual dispone del servidor web Apache (software libre). Para que éstas puedan verse en la web creada, se ha hecho una página para cada una de ellas, la cual tiene el tamaño justo del frame y se visualiza en él. Esta opción metodológica escogida no supone ningún coste en licencias del software utilizado, aunque sí obliga a preparar tantas páginas web como resultados de rutas posibles, para que sean visualizados en el frame, con la finalidad de tener los resultados en un servidor web y que estos sean vistos en función de la selección del usuario que realiza sobre el formulario que ha sido programado.

# **LTV**MEXCAL2010

En segundo lugar, se ha pensado en utilizar el software ArcGIS Server. Éste es el servidor de ArcGIS, software con licencia de pago. ArcGIS Server es una plataforma completa capaz de crear aplicaciones y servicios GIS profesionales que, gracias a su tecnología de servidor, son capaces de gestionar, visualizar y analizar información geográfica de manera centralizada. ArcGIS Server ofrece las siguientes ventajas:

- herramientas que permiten llevar una administración centralizada y crear aplicaciones Web y servicios desde los que acceder a toda la funcionalidad GIS disponible.

- integración con otros sistemas corporativos como CRMs, ERPs, etc. ArcGIS Server proporciona las herramientas necesarias para diseñar una Arquitectura Orientada a Servicios (SOA).

- soporte de estándares tanto del sector de los GIS (OGC) como del resto de Tecnologías de la Información (W3C).

- capacidad para crear aplicaciones personalizadas en .NET o Java.

Con la utilización de este software específico, el usuario realiza la selección de los parámetros de la ruta on-line. La selección realizada en el formulario pasa a ser una pregunta al servidor, el cual contiene el software, y éste contesta con el resultado al usuario web mediante una imagen que se visualiza en el frame de la web.

#### c) Recursos interactivos

Se ha decidido incorporar algunos recursos para que el usuario reciba información añadida respecto a la ruta. En primer lugar, cuando el usuario calcula la ruta óptima entre puntos de interés, el resultado de ésta se expresa gráficamente y se incorpora la distancia en metros de dicha ruta. Sin embargo se trata de una información valiosa para el usuario, aun más si éste sufre algún tipo de discapacitación motriz.

En segundo lugar, se ha añadido al resultado de la ruta la posibilidad de ver un vídeo de ésta, el cual supone realizar un viaje por el modelado 3D que se dispone del casco antiguo de Tossa de Mar. Para generar los videos, se han tenido en cuenta todas las tomas de datos del escáner láser terrestre (154 posiciones con 229.596.422 puntos) utilizando para su renderizado el software Pointools 1.7 Pro. Los trayectos de los videos se han generado mediante el "wizard" de animación que dispone dicho software, dada la necesidad de mantener una velocidad homogénea en las diferentes rutas, ingresando las posiciones de la cámara y el objetivo sobre un recorrido preestablecido, el cual se ha distribuido en una línea de tiempo también predefinida.

Una vez se dispone de la base de los trayectos se han editado, tanto la posición de la cámara como el objetivo, ya que estos al generarse a través de una trayectoria curva tienden a desviarse de las rutas deseadas realizando giros innecesarios o erróneos, como por ejemplo sucede al traspasar muros. Un

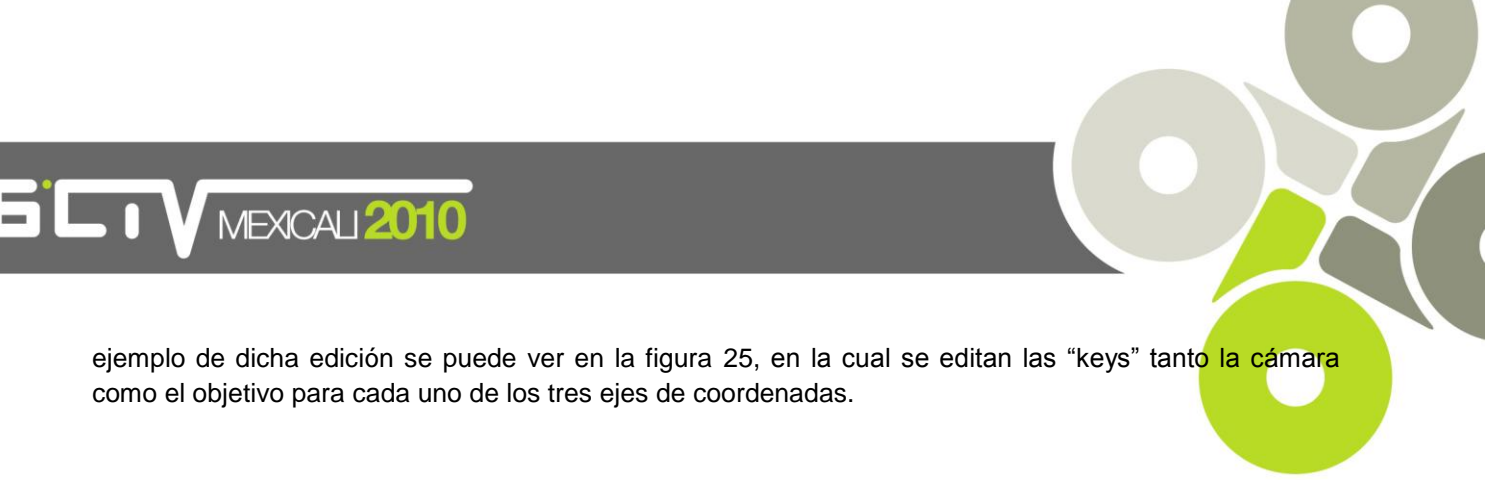

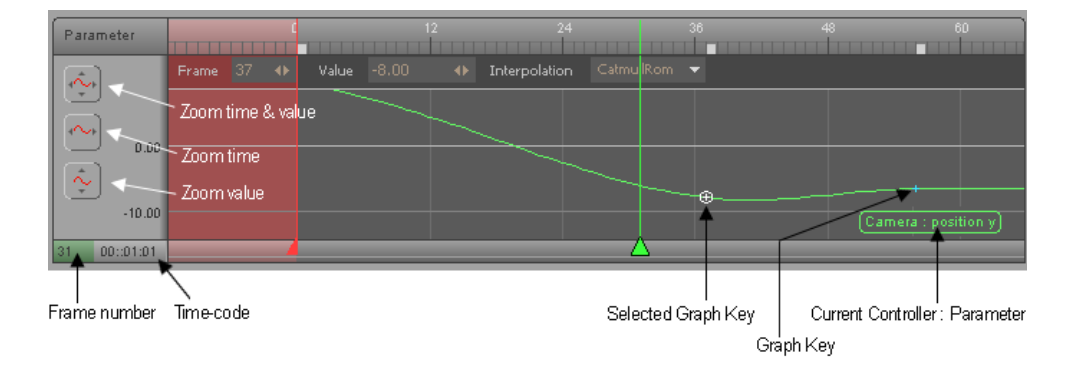

Figura 25. **Editor grafico de las animaciones**

Fuente: Pointools 1.7pro User Guide.

Para el renderizado del video se ha predefinido el formato de resolución de pantalla HDTV 1280 x 720, permitiendo la posibilidad de reproducir los videos en el formato 16:9 para pantallas de alta resolución. Igualmente, se ha aplicado un filtro de "motion blur" de baja calidad, para suavizar el pixelado que genera realizar un video de una nube de puntos del modelo 3D generado. Se ha utilizado el formato del video Audio Video Interleave (en adelante, AVI) sin ninguna compresión del video para este renderizado base, puesto que posteriormente se edita y la doble compresión disminuye la calidad del video. Se adopta una calidad de renderizado promedio, dada la cantidad de videos a realizar, en dónde cada uno de estos sin comprimir pesa de promedio entre siete y ocho gigabytes (en adelante Gb).

Los videos base se han generado para varias rutas al mismo tiempo, manteniendo el punto inicial y final entre trayectos, siendo videos extensos que se han recortado posteriormente según cada uno de los trayectos. Para realizar este procedimiento de corte se ha utilizado el software de edición de video Camptasia Studio 7, ampliando la duración de primer y último cuadro de los videos recortados para que cada uno de ellos no termine de forma repentina.

Los videos finales obtenidos se han renderizado en formato Windows Media Video (en adelante, WMV) para facilitar su reproducción, utilizando el códec cinepak, en el cual cada trayecto pesa entre 19 y 350 kilobytes (en adelante, Kb) según la distancia de cada trayecto, logrando con ello un tamaño apropiado para su reproducción desde Internet, pero conservando a su vez la calidad del video inicial.

# **4. Conclusiones**

 $\bullet$  1  $\bullet$  MEXCALI $2010$ 

A lo largo del presente artículo se ha descrito el procedimiento realizado para conseguir la personalización del módulo de rutas óptimas, la finalización del cual permite cumplir con los objetivos planteados en el inicio. Pueden identificarse tres fases muy diferenciadas en el trabajo: la preparación de la información, la definición de la base de datos alfanumérica y la personalización del módulo de cálculo.

La herramienta desarrollada permite a un usuario conocer cuál es la ruta óptima entre dos puntos de interés del casco antiguo de Tossa de Mar, optimizándola respecto a la distancia. Pero la herramienta también permite que se tenga en cuenta el tipo de discapacidad física que padece el usuario, lo cual supone que ha sido necesario tener en cuenta la incorporación de elementos físicos presentes en el espacio urbano, como por ejemplo las escaleras o la pendiente. Gracias a esto, la herramienta permite a un usuario con silla de ruedas conocer cuáles son las rutas que son transitables para él, las cuales no deberán tener una pendiente superior al 12%, no deberán contener escaleras o gradas, deberán tener como mínimo 1,5 metros de anchura y 2,10 metros de altura libres y deberán disponer de una iluminación correcta.

Cuando el usuario recibe la información solicitada, la ruta más corta para ir desde el punto de interés dónde se encuentra hasta otro al que quiere ir, la herramienta muestra gráficamente la ruta y alfanuméricamente ofrece la información de la distancia a recorrer por el usuario. Pero si la consulta realizada por el usuario no puede efectuarse, por ejemplo debido a que el usuario con silla de ruedas debe transitar por un tramo de escaleras, la herramienta ofrece al usuario la información gráfica correspondiente a la ruta y aquellos obstáculos que se encuentran en ella.

Es necesario mencionar que la herramienta creada en el presente trabajo forma parte de una aplicación, la cual está alojada en una página web. En esta aplicación el usuario dispone de una interfaz a partir de la cual genera la consulta. Ésta requiere que el módulo de cálculo de rutas óptimas la gestione para dar un resultado, una respuesta a la consulta realizada, ofreciendo la ruta óptima entre dos puntos de interés que el usuario ha seleccionado previamente. Esta es una de las opciones que se pretende ejecutar para realizar la integración de la herramienta desarrollada con el usuario, aunque pueden añadirse otras funcionalidades.

### **Agradecimientos**

El presente trabajo ha sido desarrollado a través del proyecto PATRAC. PATRIMONIO ACCESIBLE: I+D+i para una cultura sin barreras, cofinanciado por el Ministerio de Ciencia e Innovación a través del Plan Nacional de I+D+I, dentro del programa de Proyectos Científico- Tecnológicos Singulares y de Carácter Estratégico, y por la Unión Europea a través de los fondos FEDER $^4$ .

 $\overline{a}$ 4 Fondo Europeo de Desarrollo Regional.

**V MEXICALI 2010** 

# **Bibliografía**

**Esri** (Ed.) *ArcGIS 3D Analyst Tutorial.* [En línea] 2000, Redlands, California (USA). [fecha de consulta: 2 de marzo de 2010] Disponible en:

<http://webhelp.esri.com/arcgisdesktop/9.2/pdf/3D\_Analyst\_Tutorial.pdf>.

**Esri** (Ed.) *Editing GIS Features Tutorial.* [En línea] 2004, Redlands, California (USA). [fecha de consulta: 18 de febrero de 2010] Disponible en: <http://webhelp.esri.com/arcgisdesktop/9.2/pdf/Editing\_Tutorial.pdf>.

**Esri** (Ed.) *ArcGIS Network Analyst Tutorial.* [En línea] 2006, Redlands, California (USA). [fecha de consulta: 10 de marzo de 2010] Disponible en: <http://webhelp.esri.com/arcgisdesktop/9.2/pdf/Network\_Analyst\_Tutorial.pdf>.

**Kersting**, J. y **Kersting**, A. P. B. *Lidar data points filtering using ArcGIS 3D and Spatial Analyst*. [En línea] 2007, Paraná, Brasil. [fecha de consulta: 12 de marzo de 2010]. Disponible en: <http://www.nakido.com/B6CBA9B6E5D02FB14FC247CAE5C85B949A69CEE9">.

**Moore**, I.D., **Grayson**, R. B. y **Landson**, A. R. *Digital Terrain Modelling: A Review of Hydrological, Geomorphological, and Biological Applications*. En: Hydrological Processes, (5): 3–30, 1991.

**Smith**, M. J., **Goodchild**, M. and **Longley**, P. *Geospatial analysis: a comprehensive guide to principles, techniques and software tools*. Leicester (UK), Matador, 2007. 394 p.

**UNE** 170001-1:2007. *Accesibilidad universal. Parte 1: Criterios DALCO para facilitar la accesibilidad al entorno*.

**UNE** 170001-2:2007. *Accesibilidad universal. Parte 2: Sistema de gestión de la accesibilidad*.

**Zeiler**, M. *Modeling our world: the ESRI guide to geodatabase design*. Redlands, California, USA, ESRI, 1999. 199 p.